- 1. (3 pontos) Para a questão do pêndulo invertido da Parte 1, simular o controlador sliding mode utilizando os sinais de controle encontrados (usando a lei descontínua sign e a proposta para substituí-la). Tome como condição inicial  $x_1 = 0.1$  e insira uma perturbação externa em  $t = 5$  s por meio de um impulso aplicado sinal de controle. Os valores das variáveis são:  $M = 1$  kg,  $m = 0.1$  kg e  $l = 0.5$  m. Para uma referência  $x_d = Asen(t)$  com  $\tilde{\pi}$ 50  $\leq A \leq \frac{\pi}{20}$ 30 , pede-se:
	- a) Em um mesmo gráfico, plotar a saída  $\theta$  para os dois sinais de controle.

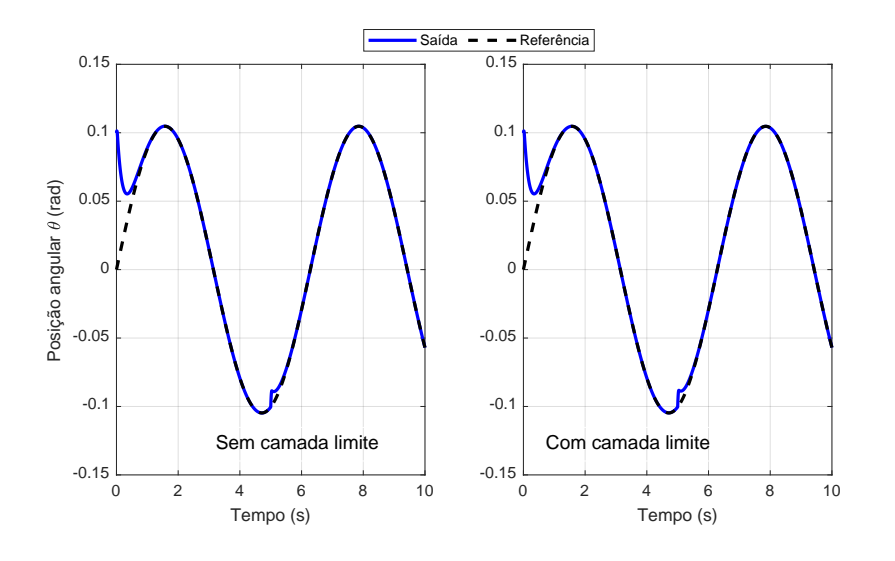

Figura 1: Posição angular do pêndulo invertido para  $A =$  $\pi$ 30 . Fonte: Gerada utilizando MATLAB.

b) Em um mesmo gráfico, plotar os sinais de controle u.

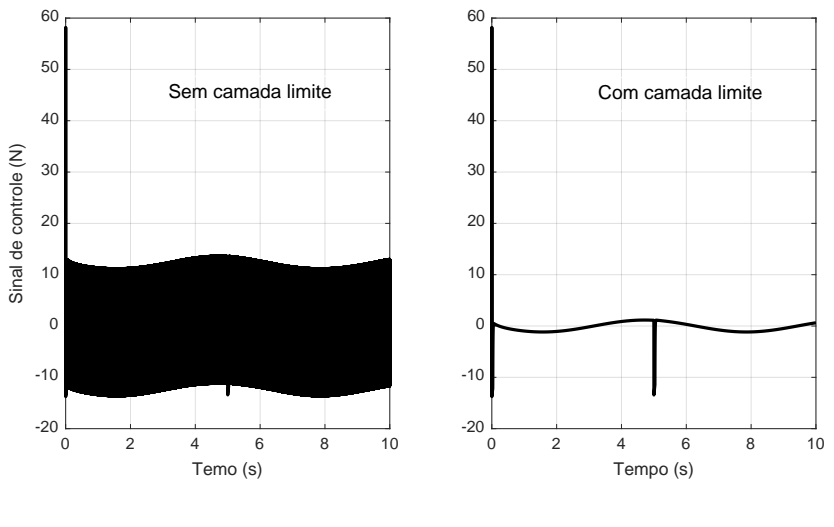

Figura 2: Sinal de controle do pêndulo invertido para  $A =$  $\pi$ 30 . Fonte: Gerada utilizando MATLAB.

c) Discutir os resultados quanto à precisão do controlador e características do sinal de controle. É possível perceber que, em relação ao desempenho do controlador, o uso da camada limite não trouxe uma piora significativa, uma vez que a largura utilizada foi escolhida pequena. Contudo, para valores maiores, o desempenho pode ser piorado. Além disso, o uso da camada limite torna o sinal de controle mais suave, praticamente eliminando as oscilações de alta frequência.

OBS: Um arquivo do Simulink (penduloinvertido.rar ) com a base da simulação está disponível no e-disciplinas, no tópico "Avaliação".

2. (3 pontos) Considere o sistema exibido na questão 4 da Parte 1:

<span id="page-1-1"></span>
$$
\begin{cases}\n\dot{x}_1 = x_1 \left( x_1^2 + x_2^2 - 2 \right) - 4x_1 x_2^2 \\
\dot{x}_2 = 4x_1^2 x_2 + x_2 \left( x_1^2 + x_2^2 - 2 \right)\n\end{cases} \tag{1}
$$

<span id="page-1-0"></span>a) Utilizando a função pplane8, plote o plano de fase exibindo todos os pontos de equilíbrio. O plano de fase utilizando a função pplane8 pode ser visto na Figura [3.](#page-1-0)

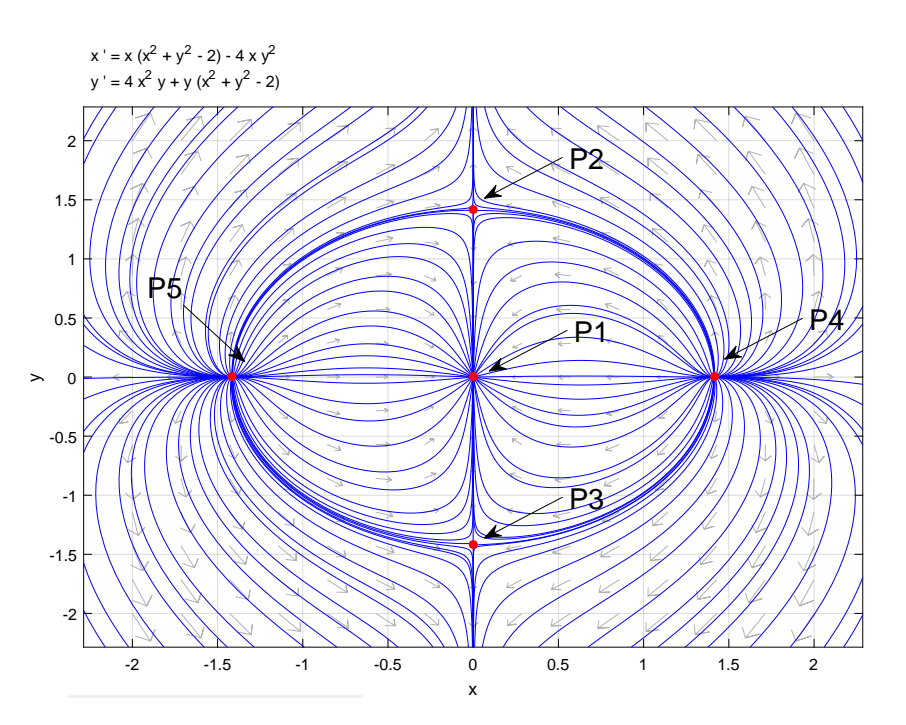

Figura 3: Plano de fase do sistema em [\(1\)](#page-1-1). Choose an approximation with the mouse. Fonte: Gerada pelo MATLAB.

b) No plano  $x_1 \times x_2$ , escolha uma condição inicial (diferente da origem) dentro da bola de raio  $\sqrt{2}$  centrada na origem e mostre que a trajetória evolui até alcançar a origem. Escolha ∨2 centrada na origem e mostre que a trajetoria evolui ate alcançar a origem. Escolha<br>uma condição inicial fora da bola de raio √2 centrada na origem e analise a evolução da trajetória.

A Figura [4](#page-2-0) mostra que, considerando uma condição inicial dentro do conjunto  $\omega_{\ell}$ , as trajetórias evoluem para a origem. Todavia, para a condição externa escolhida, a trajetória não convergiu para a origem.

c) Para a condição inicial (diferente da origem) dentro da bola de raio  $\sqrt{2}$  centrada na origem escolhida anteriormente, plote a resposta temporal de  $x_1$  e  $x_2$ .

<span id="page-2-0"></span>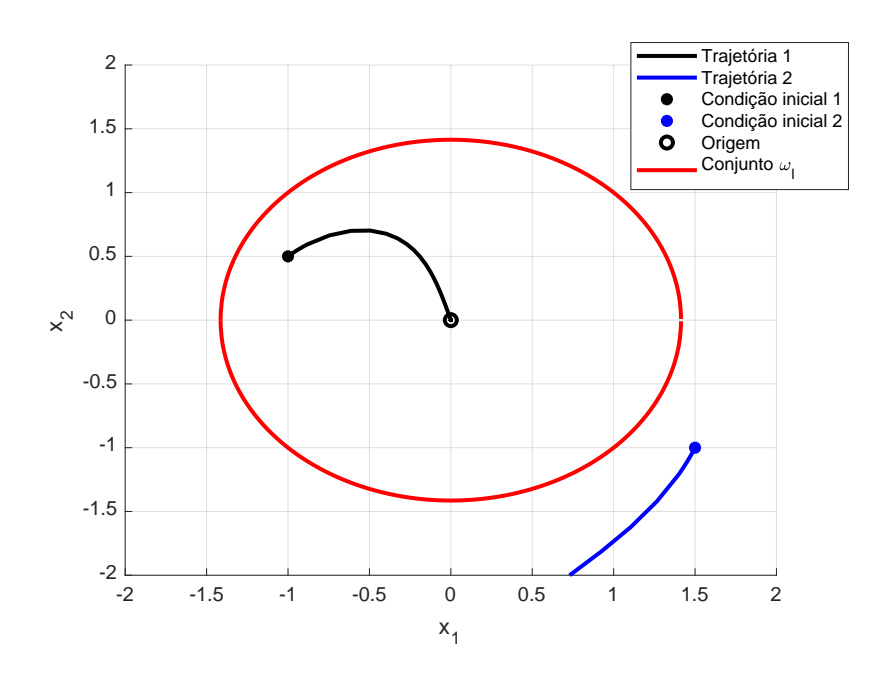

Figura 4: Evolução das trajetórias do sistema em [\(1\)](#page-1-1) no plano  $x_1 \times x_2$ . Fonte: Gerada pelo MATLAB.

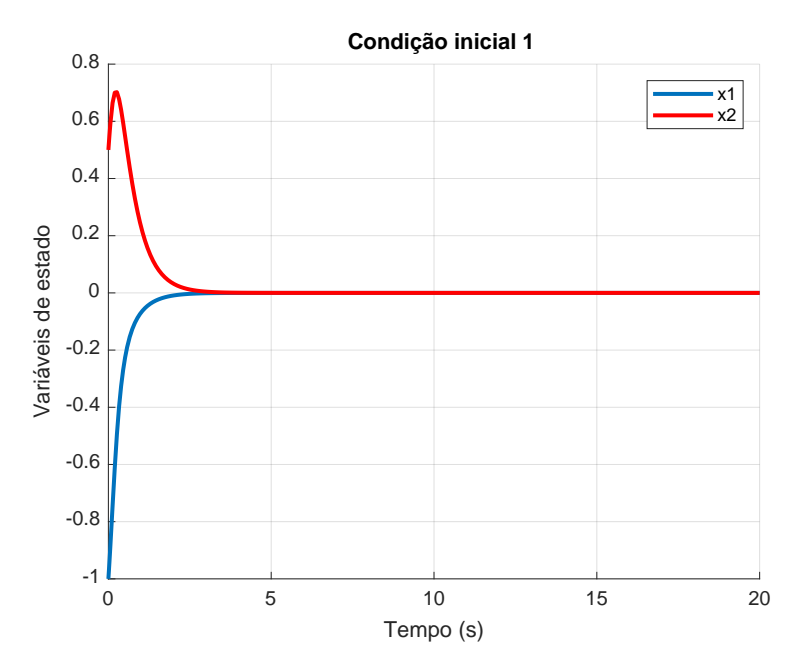

Figura 5: Resposta temporal das variáveis de estado do sistema em [\(1\)](#page-1-1). Fonte: Gerada pelo MATLAB.

3. (4 pontos) A função de transferência que relaciona a velocidade de saída  $\omega(t)$  de um dado motor CC com a tensão aplicada à sua armadura  $V_a(t)$  é dada a seguir, representando a planta a ser controlada.

$$
G(s) = \frac{\omega(s)}{V_a(s)} = \frac{138,5}{s^2 + 1,48s + 12,81}.
$$
\n(2)

a) Projetar um controlador fuzzy PD para manter a saída em  $\omega_{ref} = 1 rad/s$ . Verifique a existência de um pequeno erro de regime na resposta ao degrau. Exibir as variáveis de entrada e saída, funções de pertinência, base de regras e superfície fuzzy. Exibir o diagrama completo de simulação. Plotar a curva de velocidade e sinal de controle.

Projetou-se um controlador linear, o qual será descrito a seguir. O sistema criado possui

duas entradas, erro (eP) e variação do erro (eD), com três funções de pertinência para cada entrada, e cinco funções de pertinência para a saída, sendo estas exibidas na Figura [6.](#page-3-0) Na Tabela [4](#page-4-0) pode-se analisar o conjunto de regras adotadas para o sistema. É possível perceber a existência de uma simetria da diagonal secundária com relação às variáveis linguísticas de saída que é necessária para obter-se uma superfície de controle linear, exibida na Figura [7.](#page-4-1) Para garantir a linearidade, torna-se necessário adotar alguns critérios no desenvolvimento do controlador fuzzy, dados a seguir.

- (a) Base de regras contendo todas as combinações possíveis das entradas;
- (b) Funções de pertinências triangulares para as entradas, sendo igualmente espaçadas e se cruzando em pontos nos quais o valor da pertinência é 0,5;
- (c) Uso de multiplicação para o conectivo E;
- (d) Funções de pertinência para a saída do tipo singletons posicionadas nos picos das funções de pertinência da entrada;
- (e) Acumulação por soma;
- (f) Método de defuzzificação por centro de área.

<span id="page-3-0"></span>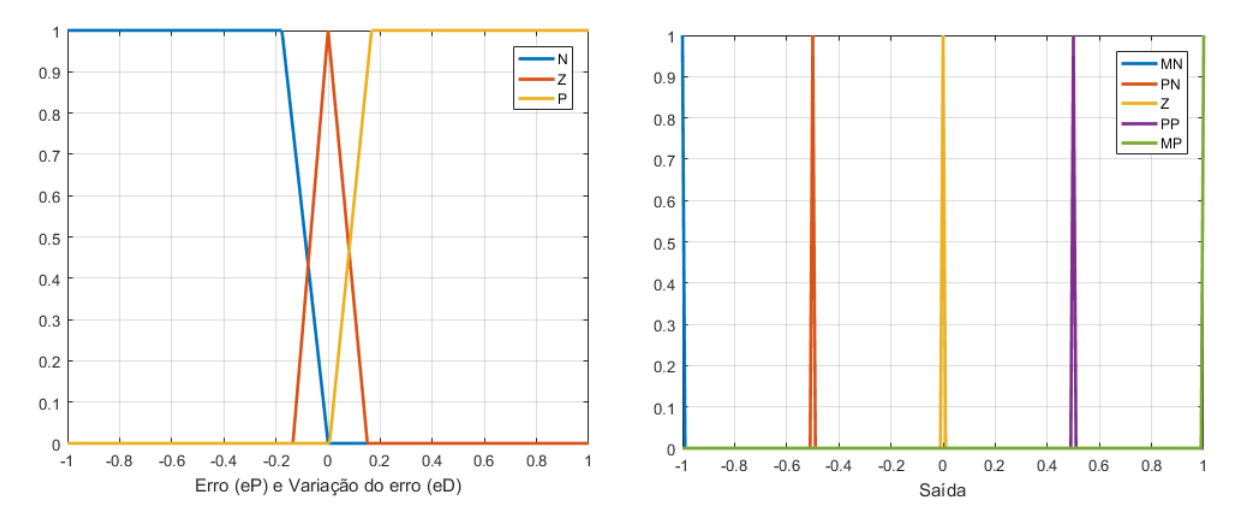

Figura 6: Entradas e saída do sistema fuzzy. Fonte: Gerada pela toolbox fuzzy do MATLAB.

<span id="page-3-1"></span>As variáveis linguísticas escolhidas e seus respectivos significados são dados nas Tabelas [2](#page-3-1) e [3.](#page-4-2)

Tabela 2: Variáveis linguísticas adotadas para as entradas do sistema fuzzy.

| Variável linguística Significado |            |
|----------------------------------|------------|
|                                  | "Positivo" |
|                                  | " $Zero"$  |
| N                                | "Negativo" |

A sintonia dos ganhos foi feito por meio da sintonia manual, observando algumas regras.

- (a) O ajuste de GE deve maximizar o universo de discurso, mas a escolha de um valor muito grande torna o sistema menos estável;
- (b) O ajuste de GCE deve ser um valor tão grande quanto possível preserva a estabilidade do sistema;

| Variável linguística | Significado      |
|----------------------|------------------|
| МP                   | "Muito positivo" |
| PP                   | "Pouco positivo" |
| Z                    | "Zero"           |
| <b>PN</b>            | "Pouco negativo" |
| МN                   | "Muito negativo" |

<span id="page-4-2"></span>Tabela 3: Variáveis linguísticas adotadas para a saída do sistema fuzzy.

<span id="page-4-0"></span>Tabela 4: Regras de inferência do sistema fuzzy linear.

<span id="page-4-1"></span>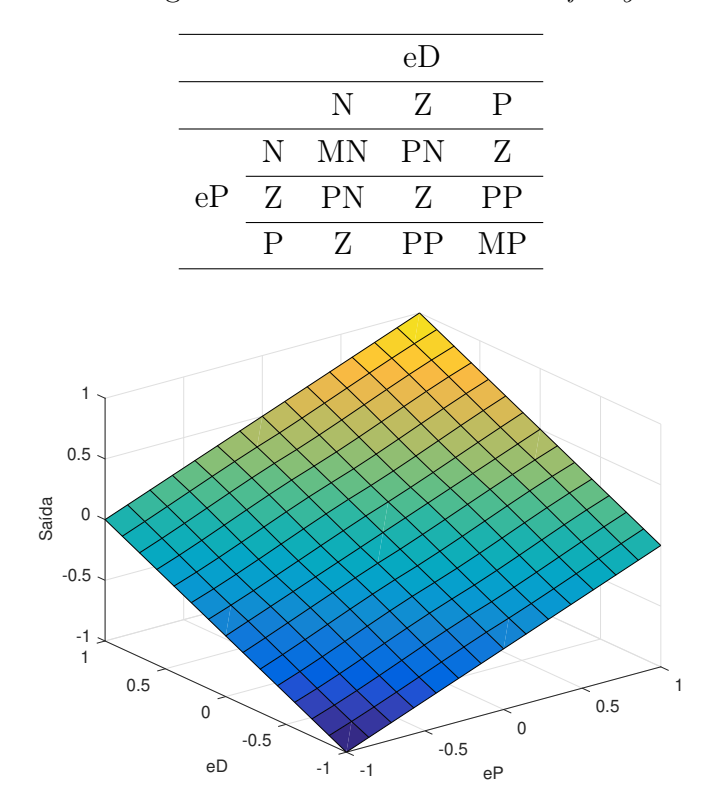

Figura 7: Superfície de controle  $fuzzy$  linear. Fonte: Gerada pela *toolbox fuzzy* do MATLAB. Fonte: Gerada pela toolbox fuzzy do MATLAB.

(c) O ganho GU deve ser grande o suficiente sem criar sobressinal. Caso seu valor seja Os ganhos foram *GE* = 1, *GCE* = 0*.*3 e *GU* = 15. A resposta da planta em malha grande, o sistema pode apresentar-se instável. pequeno, o sistema pode apresentar-se lento. Caso seu valor seja demasiadamente

Os ganhos foram  $GE = 1$ ,  $GCE = 0.3$  e  $GU = 15$ . A resposta da planta em malha fechada com o controlador *fuzzy* PD é exibida na Figura [8.](#page-5-0) Pode-se notar um pequeno erro de regime sendo necessário que a solução seja a mesma. na saída da planta. OBS: o projeto aqui apresentado é apenas um exemplo de solução, não

um sobressinal interior a 10 %<br>um limite na entrada de 5 V.  $em t = 20 s$ . Plotar a curva de velocidade e sinal de controle. O controlador deve garantir  $\overline{11}$ um sobressinal inferior a 10 %. O amplificador de potência do motor CC da questão possui b) Acrescentar uma ação integral para eliminar o erro de regime a uma perturbação degrau na entrada da planta. Use uma mudança na referência de  $\omega_{ref} = 1 rad/s$  para  $\omega_{ref} = 0.7 rad/s$ 

Para inserir uma ação integral ao controlador *fuzzy*, deve-se projetar um *fuzzy* PD+I, cujo diagrama de blocos é exibido a seguir na Figura [9.](#page-5-1) O sistema fuzzy utilizado foi idêntico ao

0 5 10 15 20 25 30 35 40 45 50

<span id="page-5-0"></span>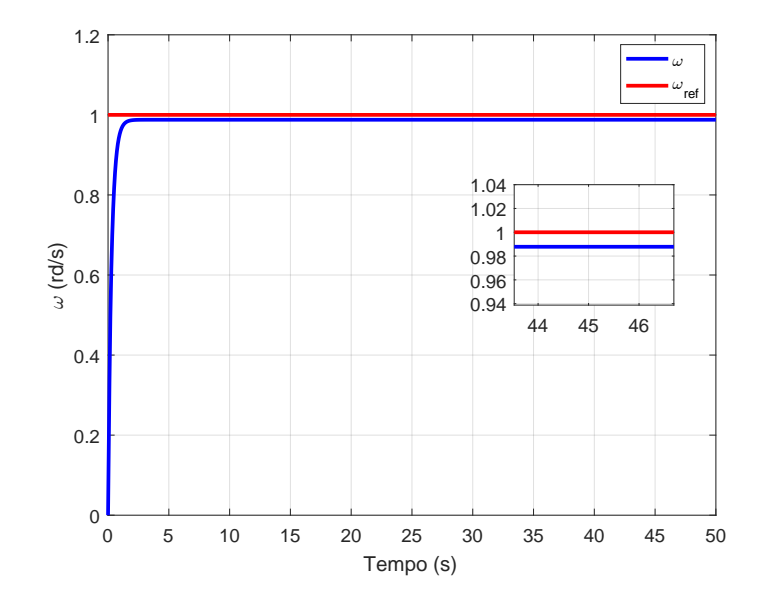

Figura 8: Resposta em malha fechada com o controlador linear fuzzy PD. Fonte: Gerada pelo MATLAB/Simulink.

<span id="page-5-1"></span>descrito no item (a). A ação integradora foi implementada com um ganho de  $GIE = 0.3$ , sendo a sintonia dos ganhos realizada pelo método manual.

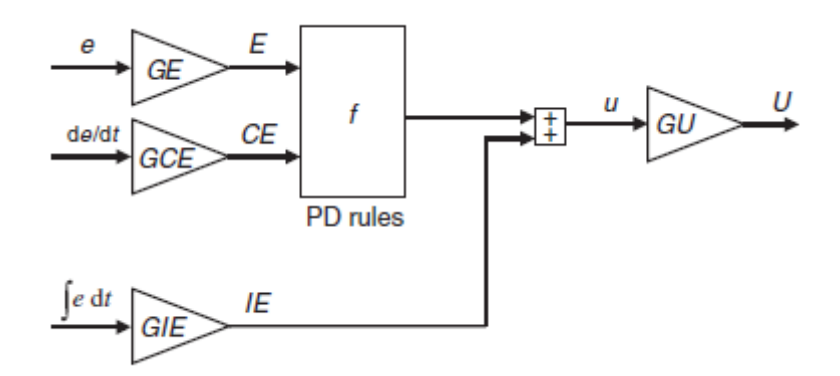

Figura 9: Controlador fuzzy PD+I. Fonte: Jantzen (2007).

Aplicou-se uma perturbação degrau na entrada da planta em t = 20s para a planta com realimentação unitária negativa. A resposta temporal é exibida na Figura [10.](#page-6-0) Pode-se notar que após aplicação da perturbação na entrada da planta, o controlador foi capaz de eliminar o erro de regime gerado retornando a saída para a referência. O valor de pico atingiu  $\omega = 1.098$  rad/s, caracterizando um *overshoot* de 9,8%. A tensão de armadura aplicada ao motor CC é exibida na Figura [11.](#page-6-1) Pode-se perceber que o valor não ultrapassa o limite de 5 V estabelecido.

<span id="page-6-0"></span>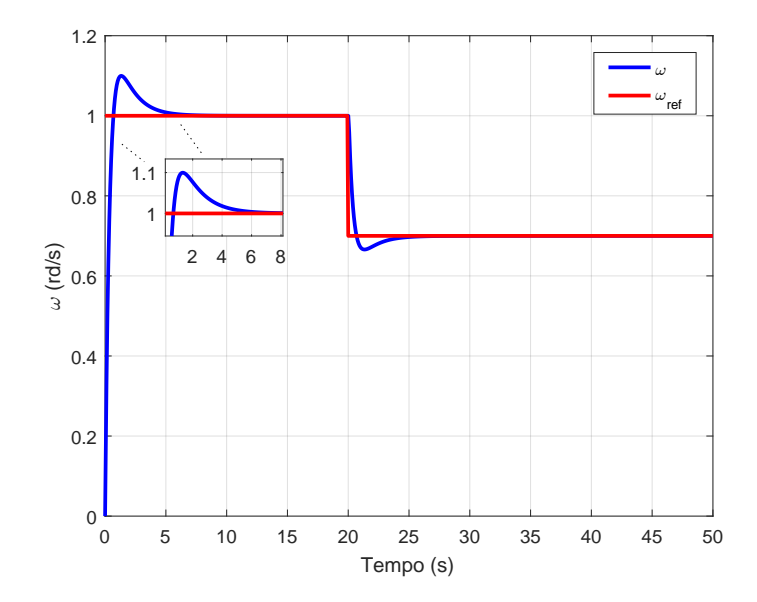

Figura 10: Resposta em malha fechada com o controlador linear fuzzy PD+I para uma perturbação em  $t = 20s$ .

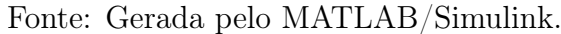

<span id="page-6-1"></span>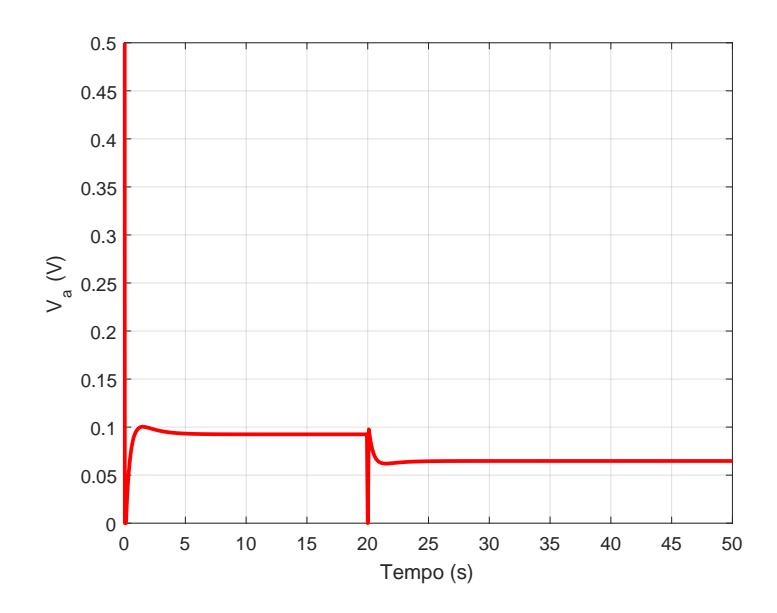

Figura 11: Tensão de armadura aplicada ao motor. Fonte: Gerada pelo MATLAB/Simulink.